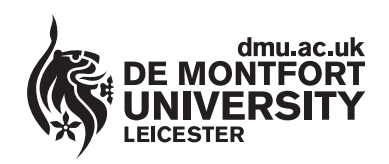

www.**library**.dmu.ac.uk

## **How to Store and Retrieve Your Internet Favourites**

**Your Internet favourites are stored in a file named bookmark.htm. Internet favourites in this file cannot be stored locally. They will be deleted after you log out. You must store them in your Document Directory (P-number folder) by exporting the bookmark.htm file, and then importing it when you next use the Internet.**

**How to Add a Website to Your Favourites**

Click on the **Favourites** option and select **Add to Favourites**, then click on **OK**

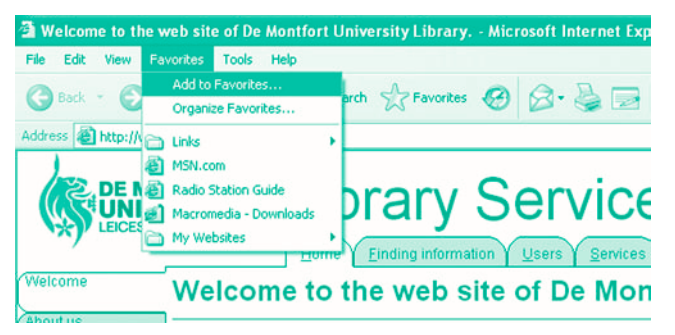

The website is added to your list of favourite sites

## **How to Export Your Favourites**

Click on the **File** option on the menu and select the **Import and Export** option

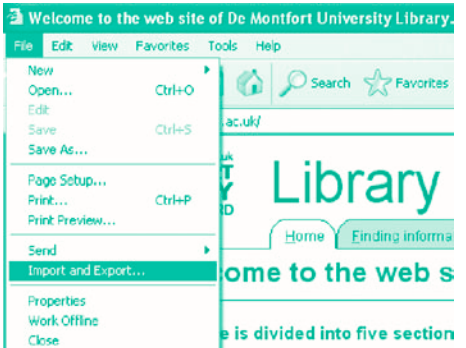

When the Wizard starts, click **Next** then select **Export Favourites** and click **Next**

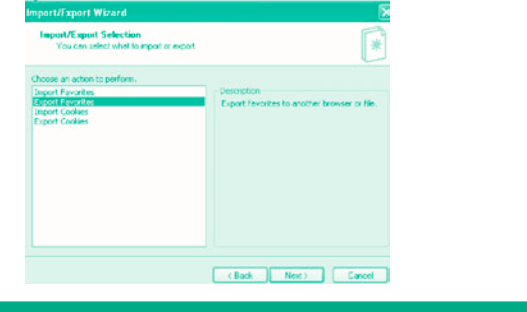

Select the folder containing the favourites to be exported (in this case it is the default folder named **Favourites**).

Click **Next**

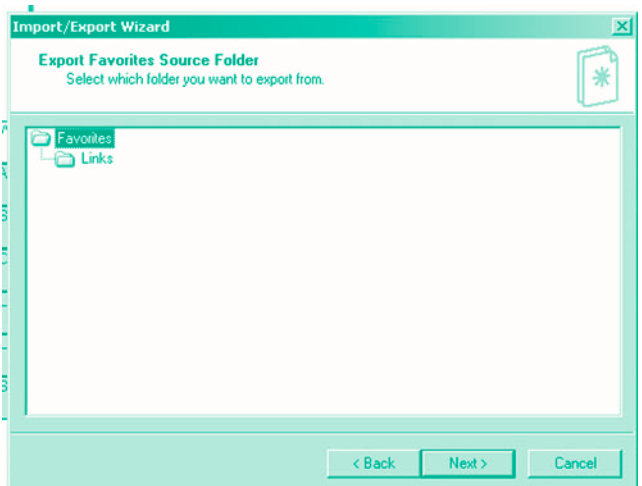

The **Export Favourites Destination** window appears, this automatically points to **S:\\bookmark.htm**, this corresponds to your Document folder on the server so there is no need to change anything.

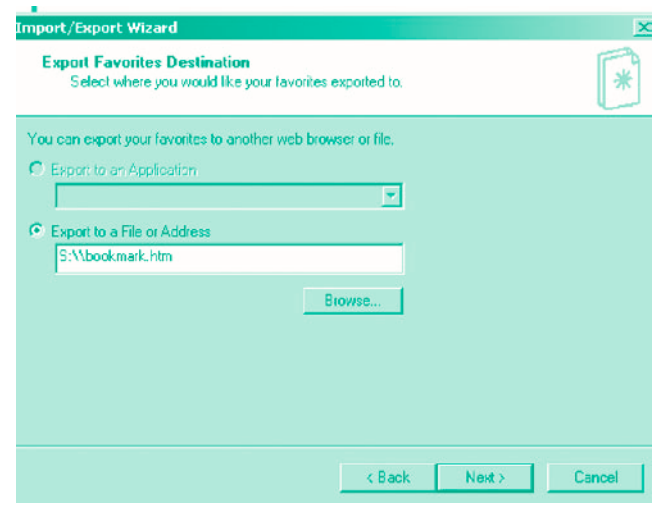

Click on **Next** then **Finish** and **OK**

Publication No 23065

**I T H E L P S H E E T I T H E L P S H E E T I T H E L P S H E E T**

## **How to Import your Favourites**

Click on the **File** menu option and select **Import and Export** from the drop down list. When the Wizard starts click on **Next**

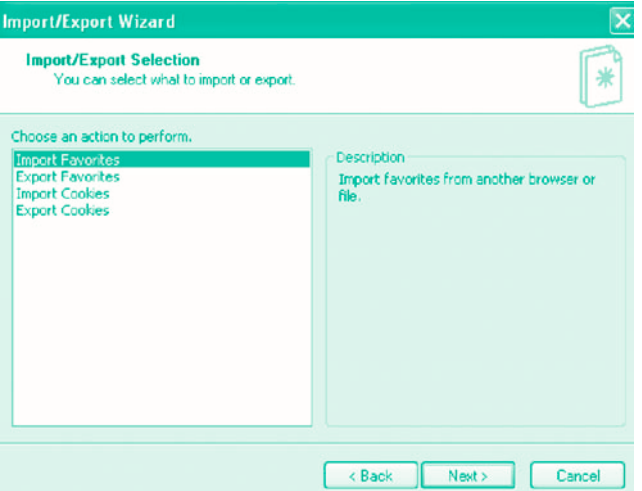

Select **Import Favourites** and click on **Next**. The system automatically selects the correct location **S:\\bookmark.htm** the S:\\ location corresponds to your Document folder so there is no need to change anything.

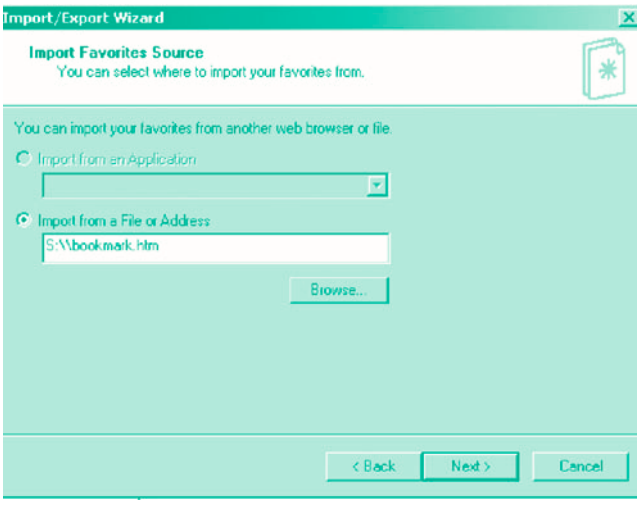

## Click **Next**

The Import Favourites Destination Folder selection screen appears with the **Favourites** folder highlighted, click **Next**

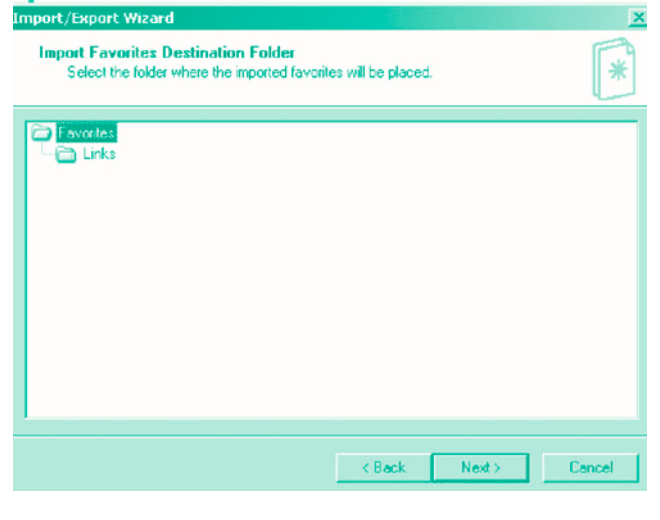

The **Completing the Import/Export** wizard window appears, click **Finish**. The **Successfully Imported Favourites** message appears, click **OK**.

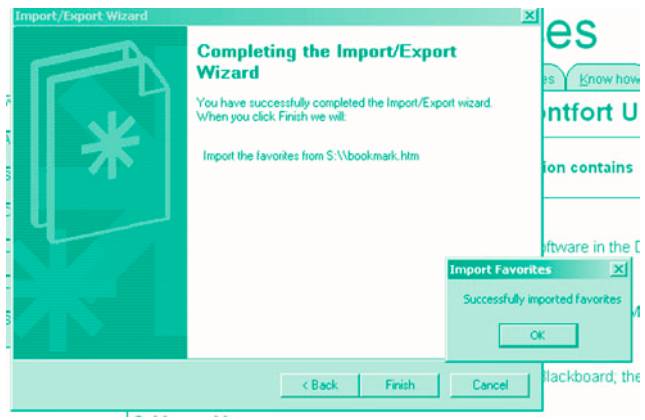

You will now find links to your favourite websites available via the **Favourites** menu option at the top of the screen.